# **РОЗРОБЛЕННЯ ОСВІТНЬОГО РЕСУРСУ ДЛЯ ВИВЧЕННЯ ГРАФІЧНОГО РЕДАКТОРА ADOBE PHOTOSHOP**

*<sup>a</sup>***Cофія Храбуст,** *<sup>b</sup>***Олександр Марковець,**  *<sup>c</sup>***Тетяна Клиніна**

*<sup>a</sup>Національний університет «Львівська політехніка» (Львів, Україна)* ORCID: http://orcid.org/0000-0002-9197-848X *<sup>b</sup>Національний університет «Львівська політехніка» (Львів, Україна) ORCID: http://orcid.org/0000-0001-8737-5929 <sup>c</sup>Національний авіаційний університет (Київ, Україна)* ORCID: http://org/*0000- 0002-0334-9852*

### **1. ВСТУП**

У сучасному світі інформаційні технології розвиваються з небаченою швидкістю, кожного дня люди створюють нові гаджети чи вебсторінки для полегшення та покращення життя, і цим вони не перестають дивувати, адже людина є творцем своєї справи. На сьогодні людство постраждало від вірусу COVID-19, який спричинив великий занепад для отримання знань, багато людей були змушені перейти на онлайн-навчання: як університети, так і звичайні працівники на підприємствах. Із початку пандемії онлайнресурси, так звані освітні вебресурси (сайти), не були налаштовані для роботи і навчання, тому дана тематика є актуальною, потребує подальшого дослідження, розроблення та вдосконалення. Онлайн-навчання – це про доступність та всеосяжність. Воно усуває фізичні бар'єри, які заважають багатьом людям досягти академічних та кар'єрних висот, дозволяє студентам працювати майже з будь-якого місця тощо. Навчання в інтернеті – це чудовий спосіб заощадити гроші на оплаті за курси та часто може скоротити багато інших витрат, пов'язаних із навчанням у закладі. Інтернет надає нам усі можливості для здобуття освіти незалежно від місця перебування чи інших обставин. Отримання освіти за допомогою освітніх вебресурсів, безумовно, відкрило багато дверей для людей у всьому світі через екран робочого столу комп'ютера, ноутбука, планшета чи смартфона.

Особливої уваги заслуговує навчання роботі з графічними редакторами, оскільки вони дають можливість доповнити текстові дописи візуальною інформацією у вигляді графічних елементів. Для здобуття знань є необхідним розроблення освітнього ресурсу для вивчення графічного редактора Adobe Photoshop за допомогою використання прогресивних інтернет-інструментів.

## **2. АНАЛІЗ ОСТАННІХ ДОСЛІДЖЕНЬ І ПУБЛІКАЦІЙ**

Зазначимо, що багато науковців взялися за дослідження можливостей надання освітніх послуг за допомогою інтернету. Серед таких розвідок варто виділити працю О. Д. Волконської, яка розглядає інформатизацію освіти, що перебуває нині у дистанційному режимі, і наголошує, що саме при такому способі навчання люди стають більш мотивованими і самостійними [1].

До досліджень О. Д. Волконської можна додати й праці І. С. Назарка. Він характеризує переваги дистанційного навчання, яке потрібно запровадити як один із основних методів отримання онлайн-освіти [4].

Дистанційне отримання знань відіграє не меншу роль у житті людини, аніж очне. З погляду Б. А. Половін, дистанційне навчання можна зробити динамічнішим і цікавішим для людей саме шляхом розроблення освітнього вебресурсу, який буде в собі акумулювати різноманітні цікаві статті, лекції, відеоконтент, що забезпечить у легший спосіб вивчення навчального матеріалу [6]. Саме розроблення такого формату вебресурсу у своїй праці наводить О. А. Кириченко, яка проаналізувала одну із найпопулярніших

вебплатформ для створення освітнього ресурсу Moodle, що представляє собою вебплатформу, за допомогою якої можна розробити дієвий освітній ресурс і наповнити його навчальним матеріалом. Автор наголошує, що саме ця система найкраще підходить для розроблення освітнього ресурсу [2].

## **3. ФОРМУЛЮВАННЯ ЦІЛЕЙ ДОСЛІДЖЕННЯ**

Велика кількість наукових праць приділяє увагу дослідженню розроблення ресурсів у сучасних умовах, які могли б надавати освітні послуги в мережі «Інтернет». Зокрема створення вебресурсів на вебплатформах, які надають можливості в розробленні і функціонуванні так званих освітніх вебресурсів для вивчення курсів і здобуття знань в умовах карантину.

Мета дослідження полягає в аналізі та дослідженні освітніх вебресурсів із метою розроблення власного для вивчення графічного редактора Adobe Photoshop на вебплатформі Moodle.

Для досягнення поставленої мети необхідно виконати низку завдань: на основі проаналізованих наукових джерел здійснити порівняльну характеристику українських та міжнародних освітніх ресурсів, проаналізувати інтернет-ресурси, що надають освітні послуги за допомогою освітніх вебресурсів, здійснити опис побудови вебресурсу для вивчення графічного редактора та розробити рекомендації щодо розвитку освітнього ресурсу для вивчення графічного редактора Adobe Photoshop.

## **4. РОЗРОБЛЕННЯ ОСВІТНЬОГО РЕСУРСУ**

Оскільки нові технології стають менш дорогими, а різноманітні форми мультимедіа стають все доступнішими, освітні середовища в інтернеті набувають поширення для навчання і навчальних цілей. Зокрема онлайн-освіта, що забезпечується за допомогою комп'ютерної комунікації, задовольняє потреби студентів, дозволяючи їм отримувати доступ до навчальних матеріалів будь-де. Дистанційна освіта в Європі знаходиться на початку третьої фази еволюції та забезпечує гнучкість, базуючись на відкритих вебресурсах. Відкрите та комп'ютерно-опосередковане навчання стає звичним явищем для прогресивного викладача та студента [5].

Лідером серед європейських країн із розробки освітніх вебресурсів для навчання є Естонія. Найбільшою популярністю у цій країні користуються такі:

• EdX (розроблений із метою надання базових навчальних матеріалів);

 Chegg (допомагає у спілкуванні між студентом і викладачем стосовно предметів і тем, які розміщенні на вебресурсі);

• Saylor (розміщені онлайн-курси для студентів, які перебувають на дистанційному навчанні) [8].

За час пандемії багато українських компаній розробили освітні вебресурси для навчання: ЕdEra, DESK, Udemy тощо.

ЕdEra – ресурс, розроблений для онлайн-освіти, безкоштовний, за допомогою цього ресурсу можна підготуватися до ЗНО.

Ресурс налічує:

- онлайн-підручники;
- відеоуроки;
- різноманітні курси для вивчення;
- онлайн-бібліотеку;
- блоги.

Серед проєктів, що знаходяться на цьому ресурсі, варто відзначити:

 «Онлайн-курс для вчителів початкової школи», що складається з шести модулів, а також відповідей на запитання, які найчастіше надходять;

 «Ключові моменти 21-століття», курс є безкоштовним, налічує два модулі, а також тести для самоперевірки;

 «ЗНО з англійської мови», безкоштовний курс, 45 відео, 200 текстів, 8 модулів, 15 підкастів, а також сертифікат після вивчення курсу;

 «Історія України» – це безкоштовний спецпроєкт, налічує 6 модулів, 200 текстів, тест для самоперевірки та ін. [9].

DESK – ресурс, який розроблений з метою вивчення природничих наук та математики у вигляді відеоуроків, які можна переглянути на ютуб. Сайт налічує 5 освітніх напрямів (хімія, біологія, інформатика, фізика, математика), більше 15 годин відеоконтенту, 114 відеолекцій, 1 спікера. Сайт має на меті проінформувати учня, студента в тих напрямках, які йому цікаві, за допомогою відеолекцій, але без тестів для закріплення знань [7].

На сьогоднішній день найпоширенішою вебплатформою для дистанційного навчання є Moodle, яка при створенні власного сайту для дистанційного навчання має низку корисних функцій, що можна використати при побудові сайту для його оптимізації у вигляді як комп'ютерної версії, так і мобільної. Вебплатформа Moodle є платною, орендується місце на сервері.

Вебплатформу Moodle використовують у своєму освітньому процесі під назвою ВНС «Віртуальне навчальне середовище» Національний університет «Львівська політехніка» (далі – НУ ЛП). Ця система розроблена з метою підтримки освітнього процесу в університеті, а також його використання в дистанційному режимі. Національний університет «Львівська політехніка» використовує ВНС з метою економії часу як для викладачів, так і для студентів, надання зручних форм для навчання, зокрема в дистанційному режимі, можливості отримання матеріалів, оцінювання тощо. На освітньому вебресурсі, який використовує НУ ЛП, можна отримувати навчальні матеріали у вигляді електронних лекцій, статей, посилання на інші вебресурси, є можливість завантажити і переглянути документи у форматі docx. або pdf. Доповненою можливістю є повідомлення про нову інформацію, спілкування з користувачами до тридцяти осіб або окремо.

У своєму арсеналі Національний університет оборони України імені Івана Черняховського використовує також освітній вебресурс від вебплатформи Moodle. Ця вебплатформа є захищеною: доступ до неї мають лише викладачі та студенти університету.

Освітній вебресурс на платформі Moodle має можливості:

- розміщувати навчальні матеріали;
- підтримувати різні підходи до навчання: дистанційний, змішаний, очний;

 простий, інтуїтивно зрозумілий, ефективний, крос-платформний інтерфейс у вікні браузера;

сумісність із більшістю баз даних, які широко використовуються;

 курси містять описи та інструкції, зрозумілі для користувачів будь-якого рівня обізнаності з комп'ютерними технологіями;

- один сайт може містити тисячі курсів;
- забезпечує безпеку та захист інформації.

Ця платформа дає студенту такі можливості:

- індивідуальний навчальний план та графік;
- власний онлайн-консультант;
- об'єктивність оцінювання знань;

 має доступ до електронних навчальних курсів, відеолекцій та відеоконференцій, інтерактивної навчальної карти;

можливість навчання на різних спеціальностях паралельно.

Розроблена навчальна вебплатформа доступна 24 години на добу і містить у собі багато інформації, яка є корисною для студентів.

Освітній вебресурс – це розміщені на сайті файли і документи у різних форматах для їх перегляду, завантаження або читання. Їх можна побачити, зайшовши на вебресурс.

Освітні вебресурси за ступенем доступу до них поділяються на декілька видів:

- відкритий;
- напіввідкритий;
- закритий;
- загальнодоступний і локальний.

Серед них розрізняються ще такі:

- для бізнесу;
- для реклами;
- для навчання.

Кожен має свої функції і виконує їх відповідно до тематики розробленого вебресурсу. Найчастіше застосовуються навчальні, оскільки вони найбільше затребувані. Мета освітнього вебресурсу полягає в тому, аби задовольнити потреби людини у навчанні у дистанційному режимі, що є набагато зручнішим і мобільнішим для багатьох людей, які працюють, навчаються або відвідують різноманітні курси.

З огляду на стрімкість розвитку інформаційних технологій, більшість закладів вищої освіти у своїй практиці використовує дистанційне навчання, яке допомагає забезпечити студентів і викладачів доступом до навчальних матеріалів та їх контролю.

У роботі із вебплатформами слід врахувати всі нюанси, які можуть виникнути: від дрібних проблем із версіями пакетів до неможливості встановлення плагінів, що покращують роботу платформи.

Основними перевагами ресурсу є:

- зручність у користуванні;
- економія часу, ресурсів;

 відсутність фінансових витрат для слухачів курсів (якщо навчання є безкоштовне);

- можливість отримати відповіді на конкретні питання в онлайн-режимі;
- можливість навчання в зручний час;
- здобуття освіти на різних освітніх ресурсах;
- поєднання навчання і роботи;
- використання електронних підручників тощо.

Отже, освітній вебресурс повинен відповідати розробленому навчальному плану, який буде включати в себе кількість годин лекційних і практичних занять, відеоуроків, завдання для самоперевірки і контрольну роботу слухача курсу.

У навчальному плані повинні бути прописані компетентності користувача курсів, які він отримає після їх проходження, зокрема такі:

- вміння самостійно генерувати нові ідеї щодо редагування чи створення фотографії;
- вміння швидко і без помилок виявляти проблеми й усувати їх;
- вміння стежити за новинками і відтворювати їх у своїх роботах;
- вміння застосовувати набуті навички в роботі;
- вміння розробляти нові креативні проєкти;
- вміння адаптуватися до нових умов та ін.

Також повинні бути розроблені і прописані в навчальному плані лекції, які відповідають тематиці освітнього ресурсу, а також практичні заняття і контрольна робота. Це надасть викладачеві курсів відповідний план роботи із користувачами освітнього вебресурсу.

З огляду на переваги кількість освітніх вебресурсів не будуть зменшуватися, а тільки збільшуватися з часом, і у майбутньому більшість закладів освіти використовуватимуть у своєму арсеналі вебплатформи, які будуть покращуватися як для дистанційного навчання, так і для традиційного, очного навчання.

На початку розроблення освітнього вебресурсу здійснюється побудова формальних моделей задач. Вони потрібні, аби розробити візуальне представлення вебресурсу (сайту) та наповнити його необхідними матеріалами. Для цього будується дерево цілей – наочне графічне зображення підпорядкованості та взаємозв'язку цілей і завдань, а також засобів їх досягнення (Рис. 1).

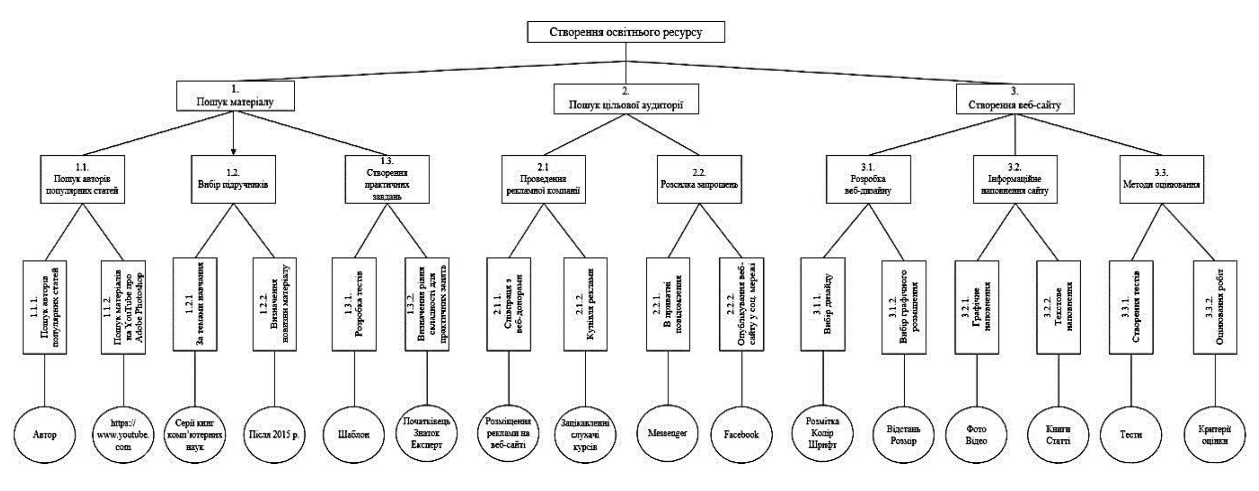

**Рис. 1.** Дерево цілей

Першим кроком для розроблення вебресурсу є пошук навчального матеріалу, який розбивається за авторами статей; вибір відповідних підручників за тематикою; створення практичних завдань і тестів до тем курсів за допомогою формату docx.

Генеральною ціллю дерева є створення освітнього ресурсу для вивчення особливостей графічного редактора Adobe Photoshop. Дерево цілей складається з трьох рівнів, кожен з яких поділяється також на підрівні.

Підрівнем першого рівня виступають:

 «Пошук авторів популярних статей»: здійснюється пошук авторів в електронній бібліотеці, наприклад, у «Національній бібліотеці України імені В. І. Вернадського» та ін., а також в електронних журналах;

 «Пошук матеріалів на ютубі про Adobe Photoshop»: здійснюватиметься пошук навчальних матеріалів у соціальній мережі «Ютуб» до різних тем курсу, а також для ознайомлення із графічним редактором;

 «За темами навчання»: здійснюється пошук серій книг комп'ютерних наук, графічного дизайну та ін.;

 «Визначення новизни матеріалу»: новизна матеріалу для навчання визначатиметься після 2015 року, тобто матеріал буде опубліковано на сайті за останні 5 років.

 «Розробка тестів»: проводитиметься відповідно до курсу і тем навчання, відповідно до чого буде створено тести для засвоєння навчального матеріалу.

 «Визначення рівня складності для практичних завдань»: рівень складності буде визначатися тим, що слухач курсу під час реєстрації на вебсайті повинен указати рівень своїх знань, відповідно до якого йому будуть доступні практичні завдання;

 «Співпраця із вебдонорами»: є прибутковою та корисною для сайту, який тільки створили, і він ще не має багато відвідувань. Це виглядає наступним чином: сайт розміщує у себе на вебсторінці рекламу створеного сайту і посилання на нього, за яким можуть перейти користувачі. Важливим є вибір популярних сайтів для вебдонорства, оскільки на них велика кількість відвідувань, це забезпечить збільшення відвідувань у новоствореного

сайту. «Купівля реклами» є поширеним явищем в інтернеті. Цим займаються сайти, які допомагають просунути вебресурс усіма способами, щоб набрати цільову аудиторію для сайту замовника. У приватних повідомленнях, а саме у месенджері, складається відповідна база даних користувачів, зацікавлених у навчанні графічному редактору. Їх можна знайти у соціальних мережах, де продукується величезна кількість реклами про платні курси графічного дизайнера. І, відповідно до уподобань, виявити таке коло людей. Для формування бази даних корисним буде розсилання користувачам запрошень із інформацією про альтернативний безкоштовний спосіб навчання;

 «Опублікування сайту у соціальній мережі», тобто створення інформаційної сторінки, де буде вказана адреса сайту, його опис, а також перелік навчальних матеріалів, які він містить. «Вибір дизайну» є основною начинкою для візуального оформлення вебсайту. У ньому використовується як розмітка тексту, зображень, їх колір, шрифт. «Вибір графічного розміщення» відіграє важливу роль у візуальному сприйнятті того чи іншого об'єкта на вебсайті, а саме відстань між об'єктами та їх розміри. «Графічне наповнення», характеризується розміщенням на вебсайті зображень, навчального відео. «Текстове наповнення» – це статті та книги для навчання. «Створення тестів» відбуватиметься відповідно до курсу і теми, яка подана на сайті. «Оцінювання робіт» є важливим етапом засвоєння курсу та теми, яку проходив слухач. Оцінювання відбувається за допомогою проходження тестів і виконання практичних занять. Після цього надіслана робота на вебсайт перевіряється і ставиться відповідна оцінка за виконану роботу та відправляється слухачу курсу для ознайомлення.

Для кращого розуміння того, як відбувається зв'язок між користувачем, викладачем і адміністратором сайту, розробляється інформаційна модель, яка детально описує цей процес (Рис. 2).

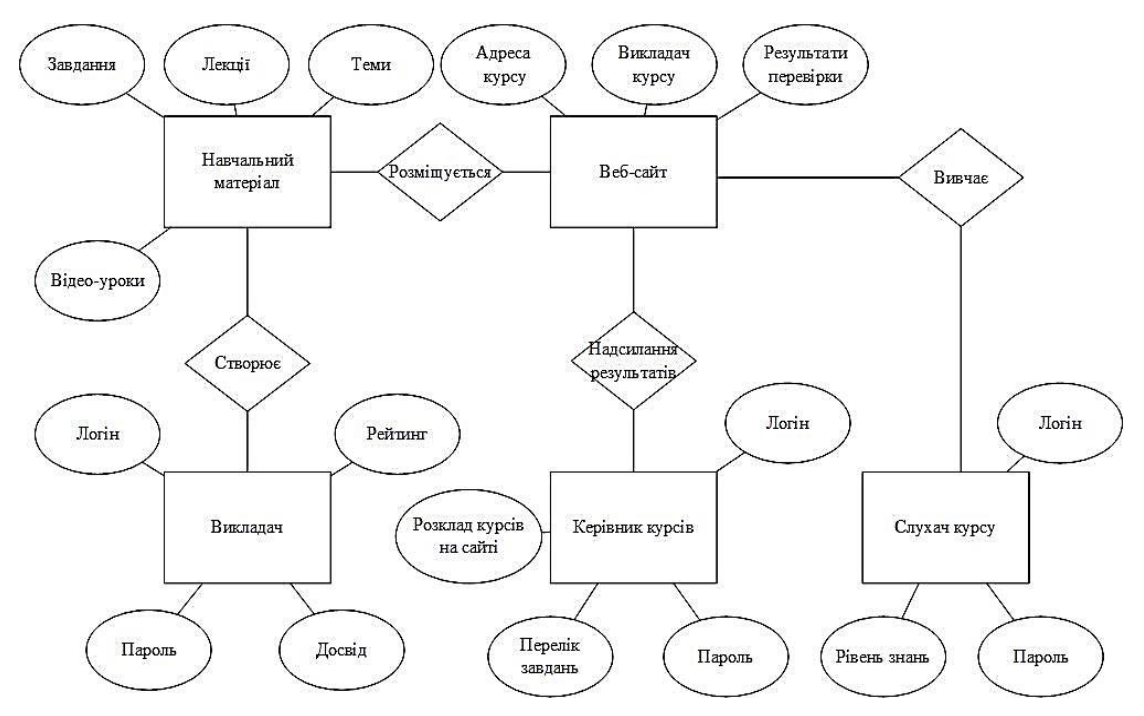

**Рис. 2.** Інформаційна модель освітнього вебресурсу

Інформаційна модель допомагає описати інформаційні процеси, які відбуваються при розробці освітнього вебресурсу для надання послуг методом викладу курсів на сайті для вивчення графічного редактора Adobe Photoshop. Наприклад, адміністратор вебресурсу розробляє його, додаючи особистий кабінет викладачеві, де він із свого акаунту може спілкуватися із користувачами незалежно від їхньої кількості. Адміністратор створює вебресурс, якому присвоюється унікальна адреса сайту, куди має доступ викладач за допомогою особистого логіну і паролю. Він може переглядати результати і виставляти оцінки відповідно до опублікованих навчальних матеріалів на вебресурсі. За адресою вебресурсу може звернутися користувач, який прагне здобути знання. Для цього користувачеві при вході на сайт необхідно зареєструватися, а саме ввести логін і пароль, свій вік і рівень знань. Після входу на вебресурс користувачеві буде надано теми для вивчення графічного редактора Adobe Photoshop, які будуть відображатися на різних тематичних вебсторінках, де зосереджено лекції, статті, відеоуроки, практичні завдання, тести, вкладка щодо завантаження власної виконаної практичної роботи на вебресурсі з перспективою отримання оцінки від викладача, а також можливістю поспілкуватися із викладачем щодо вивчення теми, яка цікава користувачеві.

Для визначення та візуального подання функцій освітнього вебресурсу створено функціональні моделі: контекстну діаграму та діаграми деталізації процесів. На рисунку 3 подано контекстну діаграму, яка відображає інформаційний уплив зовнішніх середовищ на функціонування вебресурсу.

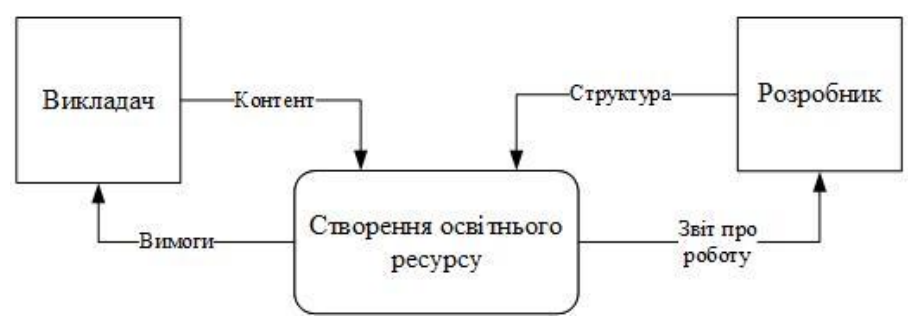

**Рис. 3.** Контекстна діаграма вебресурсу

Створення освітнього ресурсу потребує як викладач, який створює та генерує контент і публікує на освітньому ресурсі, так і розробник. Розробник, у свою чергу, створює структуру, тобто освітній сайт, і отримує звітність про його роботу, а також його наповнення освітнім контентом. Розробник має набагато більший доступ до ресурсу, ніж інші учасники. Він може додавати, видаляти, редагувати, переміщувати, змінювати вигляд сайту і його наповнення, проводити аналіз відвідування сайту, збираючи й аналізуючи кількість користувачів та їх діяльність на сайті.

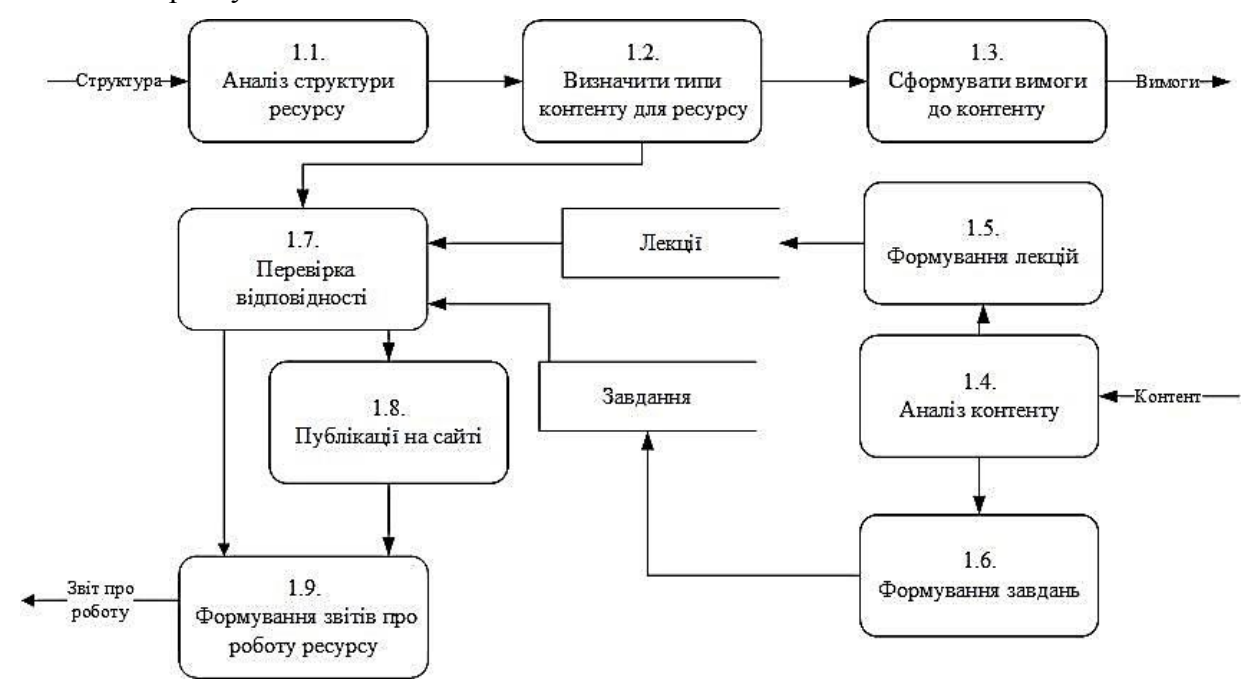

**Рис. 4.** Діаграми першого рівня деталізації процесу створення освітнього вебресурсу

На рис. 4 подано діаграму деталізації процесу створення освітнього ресурсу. Ця діаграма характеризує собою більш розкриту систему, в якій проводяться детальні дії щодо аналізу контенту та його публікації. Використовуючи структуру сайту, здійснюється її аналіз, після чого визначається типи контенту, лекції, теми, відеоуроки, завдання.

Надалі формуються завдання відповідно до контенту, створюються лекції, які беруться із сховищ і перевіряються на відповідність. Так само перевіряються і типи контенту, які публікуються на сайті.

Після успішної перевірки як завдань, так і лекцій, а також їх опублікування на сайті, створюються звіти про роботу ресурсу, які надходять розробнику.

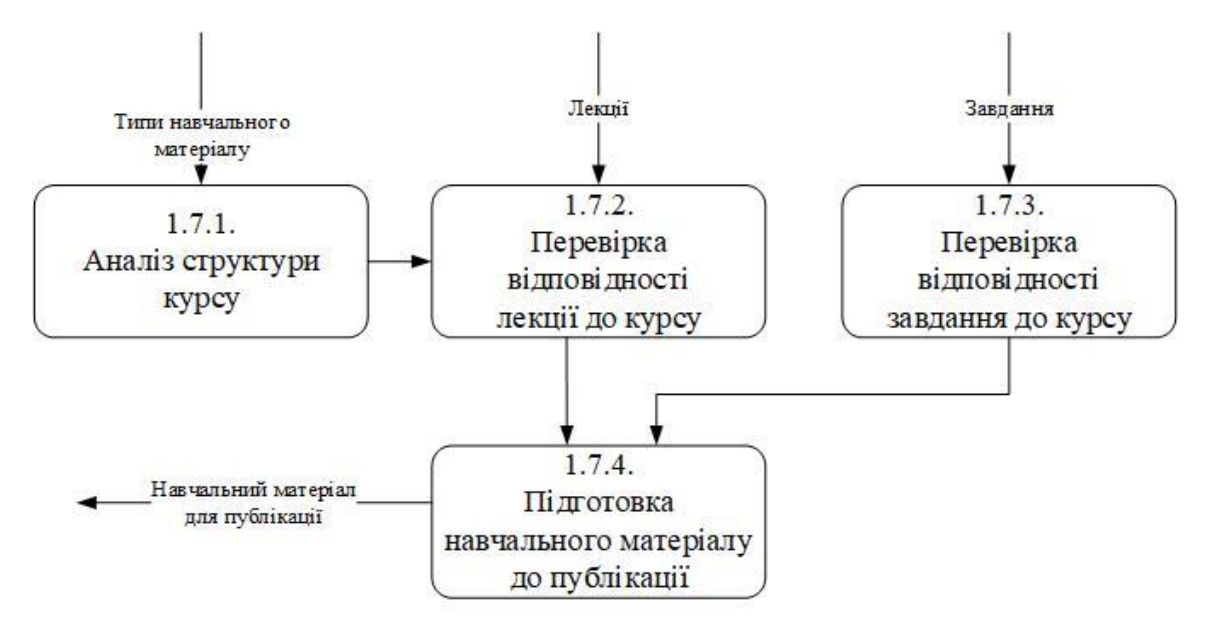

**Рис. 5.** Діаграма деталізації процесу «Перевірка відповідності»

Діаграма, яка зображена на рисунку 5, характеризується більш детальним описом кроків перевірки контенту. Типи навчального матеріалу, які пройшли перевірку, аналізуються відповідно до структури курсу. Надалі проводиться перевірка лекції і задач до курсу; після успішної перевірки матеріал готується до публікації на сайті і надсилається для розміщення на освітньому ресурсі (сайті).

Для кращого розуміння, як функціонує освітній вебресурс, на рисунку 6 подано його структуру.

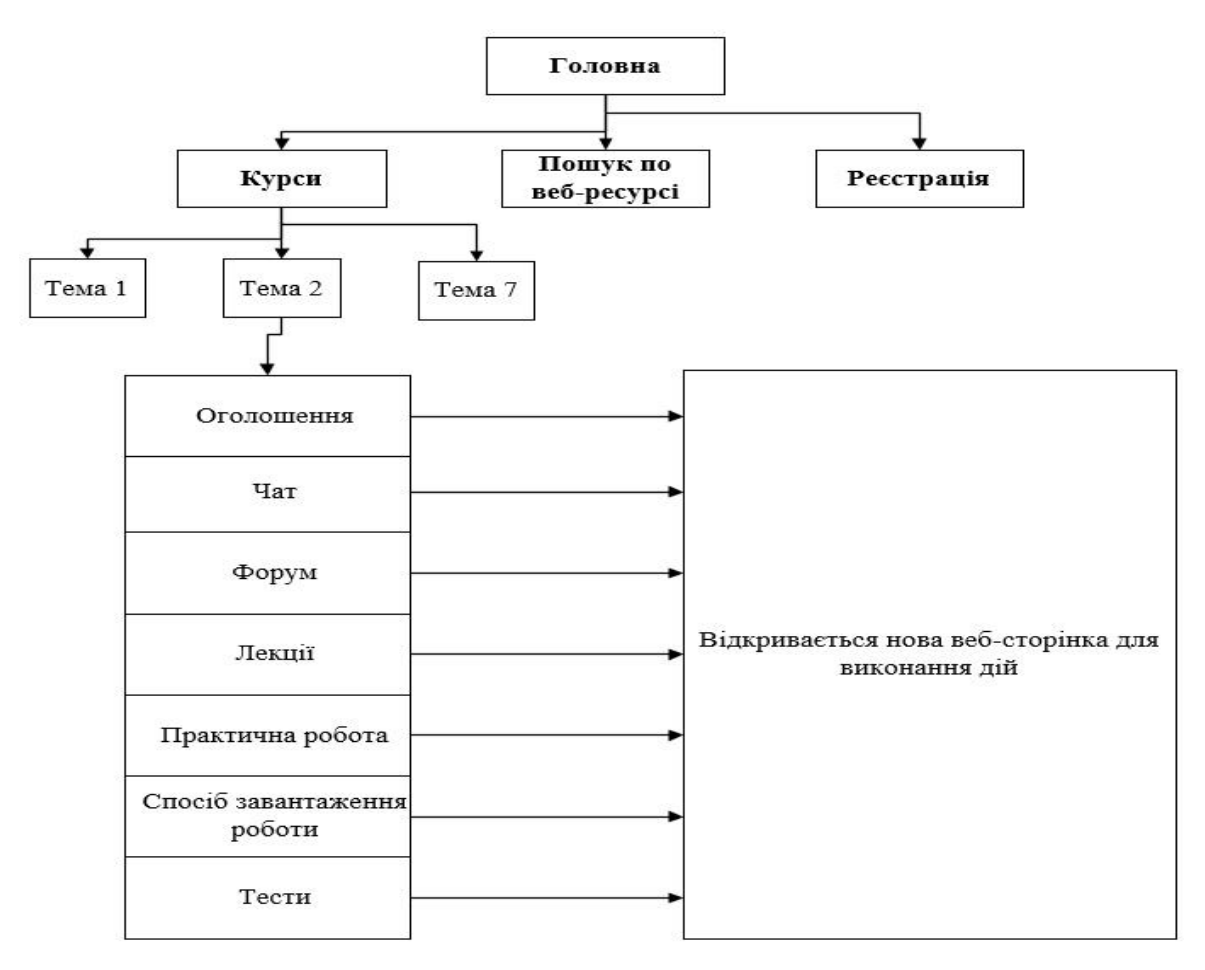

**Рис. 6.** Структура вебресурсу

При входженні на освітній вебресурс, на головній сторінці розміщується спосіб реєстрації, пошук по вебресурсу теми, що цікавить користувача, і посилання на навчальні курси, які розміщуються на окремих вебсторінках. Натиснувши на посилання, можна ознайомитися із структурою курсу. У темах курсів знаходиться розділ «Оголошення», де викладач може писати повідомлення для користувачів, тим самим сповіщаючи їх про нові лекції чи тести. Чат відповідає за особисту переписку з викладачем курсу, де можна поставити запитання і отримати відповідь. Форум зручний для спілкування між користувачами, на ньому вони можуть дізнаватися цікаву інформацію від інших користувачів. Відкриваючи вкладку «Лекції», користувач переходить на нову вебсторінку, де може завантажити потрібний файл на комп'ютер. Практична робота відповідає за надання завдання для самостійного опрацювання для слухача курсу. Для того, щоб практичну роботу оцінив викладач, потрібно перейти у вкладку «Спосіб завантаження роботи», відрити нову вебсторінку і завантажити файл. Для перевірки знань користувачу надана можливість проходження тестів, після чого він може дізнатися відповідь на пройдені запитання і отримати оцінку.

Із боку викладача отримання роботи від користувача супроводжується сповіщенням, а саме з якої теми і який користувач надіслав свою роботу на перевірку. Для організації тестування викладачу потрібно попередньо продумати задання і за допомогою функцій Moodle сформувати тести відповідною піктограмою, яка містить функції для створення різноманітних запитань, указати кількість запитань і оцінку за кожну правильну відповідь.

Використання вебплатформи Moodle для вивчення графічного редактора Adobe Photoshop має низку переваг, а саме:

- завантаження габаритних відеоуроків;
- публікація файлів різних типів;
- простота у використанні і функціонуванні;
- простий і зрозумілий інтерфейс як для адміністратора, так і для користувача.

Зазначені переваги дозволяють розробити і наповнити вебресурсусім необхідним для його функціонування і надання освітніх послуг кожному, хто цього потребує.

Для початку роботи Moodle cloud потрібно зареєструватися в системі і вибрати план Free. Після вибору плану необхідно пройти реєстрацію із 5 кроків і погодитися з правами компанії, після чого ввести назву вебресурсу.

У безкоштовній версії є певні обмеження:

- до 50 користувачів;
- сховище на сервері до 200 МБ;
- обмеження у створенні сертифікатів, плагінів і розробці [10].

Тому краще вибирати платну версію, щоб мати всі можливості в розробці власних сертифікатів і плагінів. Вебресурс Moodle повністю керується адміністратором, який може використовувати весь його функціонал, а саме: розміщувати лекції, статті, відеоуроки, розробляти тести, керувати користувачами, змінювати вебдизайн сайту, керувати його вебсторінками і розміщенням інформації на них.

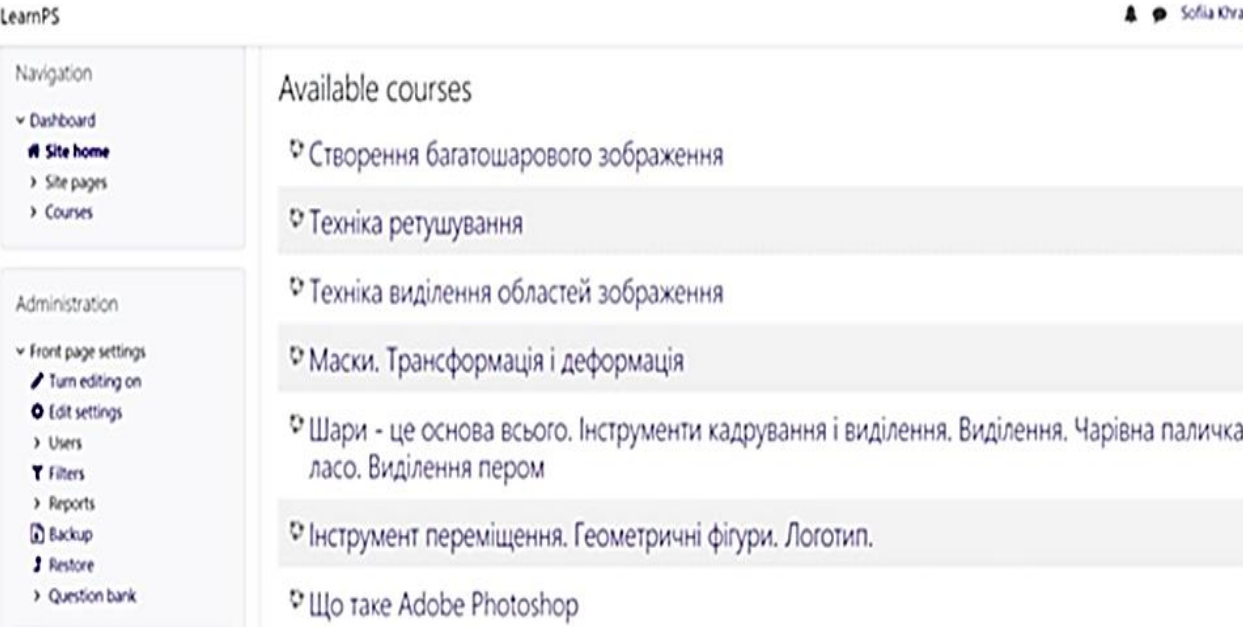

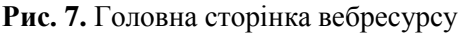

На головній сторінці курсу (рис. 7) подано в хронологічному порядку теми занять, в яких знаходиться інформація, що стосується вивчення графічного редактора. На рис. 8 представлено вигляд курсу та його наповнення.

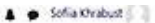

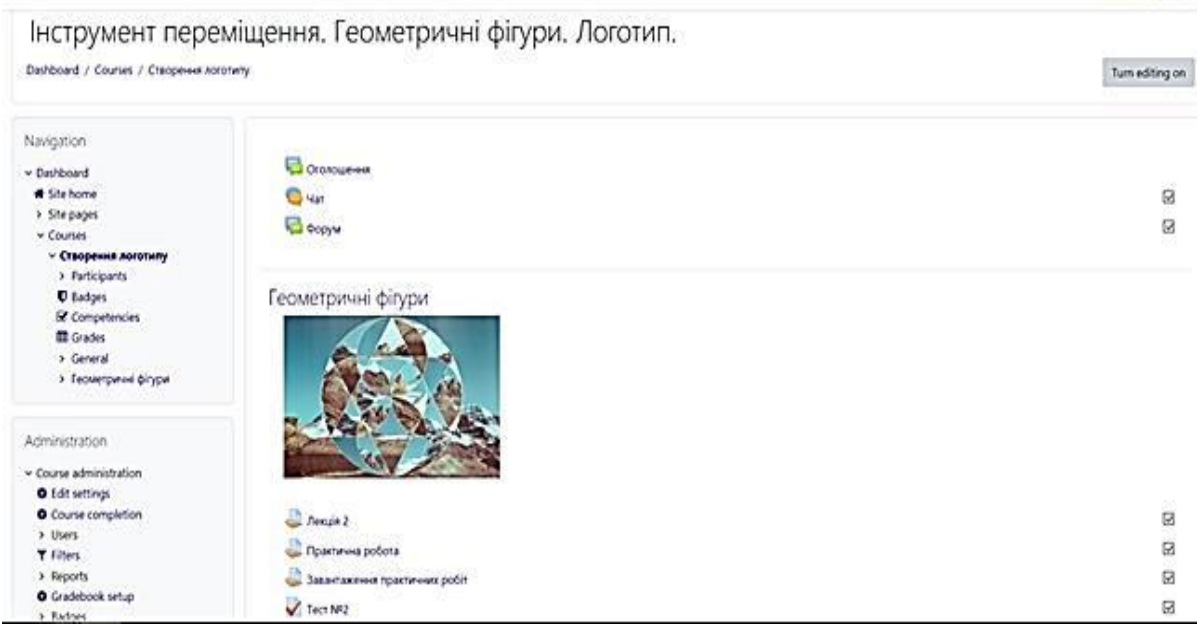

#### **Рис. 8.** Вигляд курсу і його наповнення

Щоб отримати доступ до курсу потрібно пройти автентифікацію. Ввівши логін і пароль і вказавши додаткову інформацію, користувач отримує всі можливості для вивчення графічного редактора, а також перевірки своїх знань із вивченого курсу та зв'язок із викладачем курсу.

Користувачу надаються такі можливості:

- ознайомлюватися із оголошеннями щодо курсу;
- спілкуватися в чаті з викладачем;
- спілкуватися на форумі;
- завантажувати лекції;
- завантажувати практичні роботи;
- проходити тест.

teamPS

Для наповнення навчального курсу у системі передбачено додавання діяльності або ресурсу. Серед діяльностей, які можна використати, варто звернути увагу на: завдання, зворотний зв'язок, тест; серед ресурсів: сторінка, тека, файл.

Процедура завантаження навчальних матеріалів наступна:

 до вже відредагованого першого блоку внизу праворуч натискаємо плюс, після чого відкривається вікно, де можна вибрати функції для завантаження файлу;

вказавши заголовок «Лекція» і номер, вибираємо функцію завантажити файл;

- прикріплюємо потрібний файл;
- налаштовуємо час на перегляд лекції;
- зберігаємо.

Так само завантажується відеоурок для практичної роботи.

Щоб відвідувачі курсу могли завантажувати свої практичні роботи, потрібно створити папку, куди вони могли б надсилати свої роботи. Для цього потрібно виконати наступні дії:

- вибрати діяльність «Завдання»;
- перейменувати її на назву практичного завдання;
- встановити параметри перегляду, завантаження файлів, розмір файлів, їх кількість;
- вказати оцінку за виконану роботу;
- зберегти і відобразити на вебсторінці.

На рис. 9 подано результат наповнення освітнього вебресурсу.

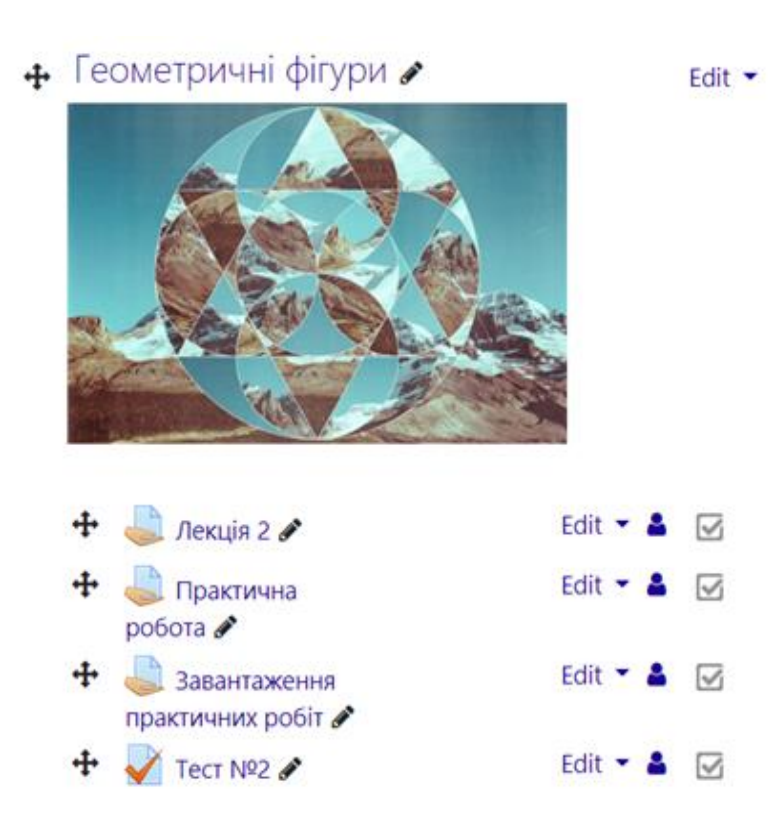

**Рис. 9.** Наповнений блок

Для створення засобів перевірки знань слухачів потрібно використати вид діяльності «Тест». Для цього необхідно:

обрати відповідну піктограму серед переліку діяльностей;

 надати назву тесту,у налаштуваннях указати загальну кількість оцінок і кількість можливостей для виконання одного питання та час на його розв'язання;

зберегти і відобразити.

Для редагування створеного тесту потрібно:

- перейти на потрібний тест і відредагувати його назву;
- вибрати нове питання;
- у вікні, що з'явиться, обрати типи запитань, які потрібно додати;

 у вікні для редагування вводимо «назва запитання», «текст запитання», «позначка за замовчуванням»;

- вказуємо правильну відповідь на питання і визначаємо кількість спроб;
- зберігаємо зміни.

Після цього створені тести відображатимуться на вебсторінці ресурсу (рис. 10).

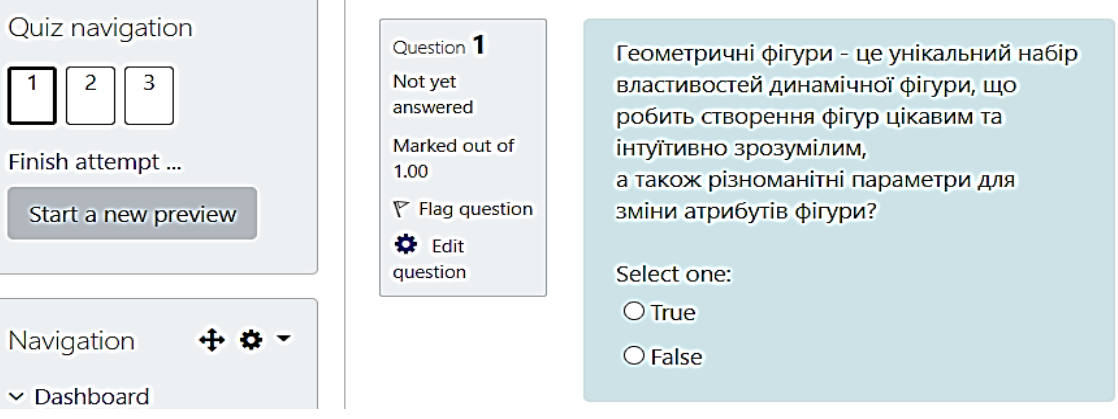

**Рис. 10.** Приклад тестового завдання

Викладач курсу або адміністратор сайту може переглянути відомості користувачів, перейшовши на курс і натиснувши пункт «Оцінки», де знаходяться відомості про користувачів, а саме: скільки завантажено лекцій і практичних завдань, результати тестувань.

Наповнивши такий освітній ресурс усіма необхідним матеріалами для вивчення програми AdobePhotoshop, можна за короткий термін швидко та якісно підготувати фахівців із растрової графіки.

#### **5. ВИСНОВКИ**

У сучасних реаліях отримання знань відіграє значну роль у житті студента, учня, викладача. Новітні технології, такі, як всесвітня павутина та освітні вебресурси, дають змогу отримувати якісні освітні послуги у відкритому доступі 24 години 7 днів на тиждень. Багато науковців схилялися до думки, що отримання знань за допомогою освітніх вебресурсів є непоганою альтернативою звичайному навчанню. Ринок праці підтверджує потребу у фахівцях із створення графічних об'єктів, зокрема і засобами графічного редактора Adobe Photoshop, оскільки нині стрімко розвиваються ігрова індустрія, рекламна діяльність тощо. Доповнення контенту графічними елементами допомагає збільшити зацікавленість користувачів. Серед безлічі різноманітних вебплатформ і вебресурсів, які використовуються для забезпечення навчання, на сьогоднішній час основною вважається Moodle. Ця платформа здобула визнання серед більшості університетів України через свою багатофункціональність та інтуїтивну зрозумілість у використанні для різних вікових категорій користувачів.

#### **6. СПИСОК ВИКОРИСТАНИХ ДЖЕРЕЛ**

- [1] Волконська О. Д. Дистанційне навчання на основі системи MOODLE. *Дистанційне навчання як сучасна освітня технологія* : матеріали міжвузівського вебінару (м. Вінниця, 31 березня 2017 р.) / відп. ред. Л. Б. Ліщинська. Вінниця : ВТЕІ КНТЕУ, 2017. С. 50–52.
- [2] Кириченко О. А. Система дистанційного навчання в Україні і світі. Умань, 2015.158 с.
- [3] Марковець О. В. Розроблення сайту електронної бібліотеки наукового товариства / О. В. Марковець, Ю. В. Форкун, Б. Я. Зелез, Н. О. Думанський. *Інформаційні системи та мережі: Вісник Національного університету «Львівська політехніка»*. 2010. № 689. С. 209–218.
- [4] Назарко І. С. Використання засобів дистанційної освіти для підвищення ефективності навчального процесу ВНЗ. Тернопіль, 2016. С. 1–3.
- [5] Половін Б. А. Адаптивне навчання та динамічний контент. *Дистанційне навчання як сучасна освітня технологія* : матеріали міжвузівського вебінару (м. Вінниця, 31 березня 2017 р.) / відп. ред. Л. Б. Ліщинська. Вінниця : ВТЕІ КНТЕУ, 2017. С. 37.
- [6] Як встановити Moodle: покрокова інструкція. URL: [https://www.ispring.ru/elearning](https://www.ispring.ru/elearning-insights/moodle/install)[insights/moodle/install.](https://www.ispring.ru/elearning-insights/moodle/install)
- [7] DESK. URL[: http://desk.school/.](http://desk.school/)
- [8] Platformakursówon-line w ORPEG. URL[: http://kursy.orpeg.pl/.](http://kursy.orpeg.pl/)
- [9] EdEra. URL: [https://www.ed-era.com/books/.](https://www.ed-era.com/books/)
- [10] Moodle. URL[: https://moodle.org/?lang=uk.](https://moodle.org/?lang=uk)